# **Dash Cam Model Q10**

# **Installation, Programming**

# **& User Manual**

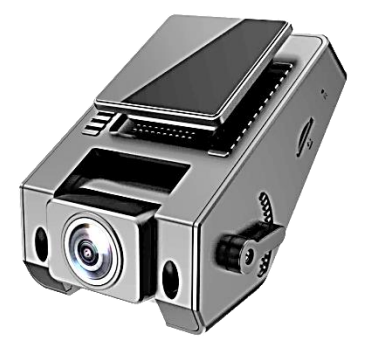

7 May 2020

# **Table of Contents**

- **1. Overview – Read First**
- **2. Optional Equipment**
- **3. Dash Cam Installation**
- **4. Dash Cam Functions**
- **5. Operating Menu Settings**
- **6. System Menus**
- **7. Common Problems**
- **8. Warranty**
- **9. Customer Support**

# 1. **Overview – Read First**

- A MicroSD memory card (not included) is required. The card should have a capacity of 32GB or 64GB.
- Only install the Dash Cam inside a vehicle. Direct sun exposure and high heat can damage it.
- Mount the Dash Cam so the driver's view is unimpeded, and away from airbags.
- Don't drive distracted. Do not touch the Dash Cam while the vehicle is in motion.
- **Disassembly voids all warranties There** are no customer serviceable parts.

# **2. Optional Equipment**

This Dash Cam is sold with a power cable the plugs into the car charger socket (cigarette lighter). The Dash Cam can be modified with a rear facing Dual Camera and Wiring Harness, or with a Buck Line (a continuous Power Supply Cable Kit). When a buck line is added to the Dash Cam, the Parking Monitor function will lock (save) a looped recording anytime the G-Sensor detects any vibration.

# **3. Dash Cam Installation**

Please read all steps before installation to avoid problems.

#### **Step 1. Install the MicroSD Card**

The Dash Cam requires a Class 10 32GB or 64GB microSD/TF card, such as the SanDisk Ultra 32GB microSDXC UHS-I Card. The Dash cam must be off when moving the card or it may be damaged. First, format the card to a FAT32 format on a computer, as some memory cards have different formats and cannot be used in this dash cam without reformatting.

Page 4 Second, insert the card into the slot located

on the left side of the dash cam. You will hear a "click" when the card is successfully inserted. Note: To remove the card, gently push the top edge in until it is released.

Third, using the dash cam user menu, reformat the microSD card three times.

#### **Step 2: Program the Dash Cam**

Update the dash cam to your preferred specifications. This step is easiest when done before mounting the dash cam on the windshield. Power up the dash cam, input the date, time and vehicle license plate, and modify the dash cam default settings as

desired.

#### **Step 3: Mount the Dash Cam**

Identify the best location on the windshield for the dash cam mounting bracket, before permanently attaching it with the adhesive pad. The adhesive is very strong, but may weaken with excessive relocations. We recommend installing the dash cam at the top-center of the windshield. Adjust the dash cam lens up or down.

#### **Step 3: Install the Power Supply**

Using the enclosed power cable clips (not

provided), safely route the power cable to the car charger socket power outlet, as illustrated. As an alternative, a buck line (not provided) not wired for continuous power can substitute for the enclosed power cable.

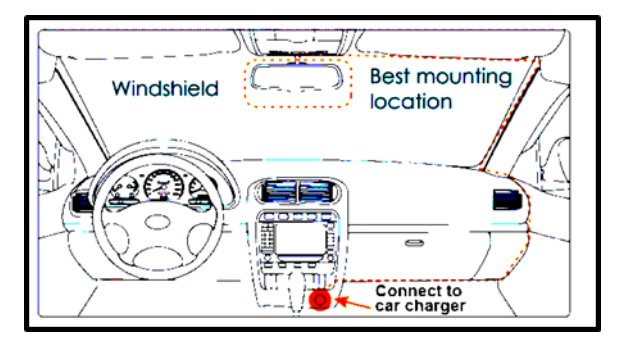

#### **Step 4: Remove the Lens Film**

After installing the dash cam onto the windshield, remove the protection film covering the camera lens. Avoid touching the camera lens - oil, dirt and fingerprints will degrade quality of the recording. Use lens cleaning solutions and cloths.

# **4. Dash Cam Functions**

The Operating Functions have Features and Menus. Do not touch the dash cam when the vehicle is moving.

The dash cam Display has four operating status LED: Yellow - dash cam is on; White dash cam internal battery is charging; Red -

Camera is ready; Blinking Red – dash cam is recording

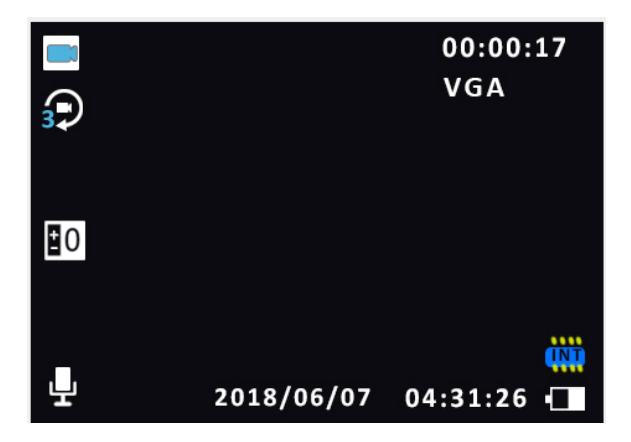

As illustrated on the next page, the LED display icons indicate the camera On/Off status, looped recording option, light

exposure level and G-Sensor, microphone status, presence of a memory card and internal battery charge. Other information is: WDR (wide dynamic range) setting, recording duration, resolution, date and time.

The dash cam features and menu controls are shown below.

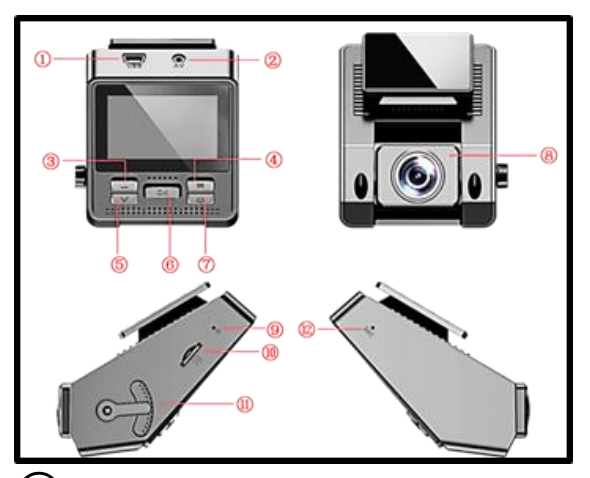

Page 11 **①USB Power and Playback Port.** The USB port provides external power to the dash cam. The dash cam automatically turns on when it receives external power. The dash cam is turned off by disconnecting external power, or by a long press of Power Button

No. 7. A small internal battery in the dash cam provides just enough power to save and lock a recording when the external power is abruptly terminated after an impact. USB port can be connected to a computer to playback recordings.

# **②Dual (rear) Camera Interface**

**Connection.** Use the interface connection for installing a dual camera (not included).

**③Menu Up Button.** Navigate up through the dash cam Menus.

**④Menu Button & Mode Toggle.** Access the dash cam Menus with a short press. Use

a long press to access the dash cam features (Modes). The modes include Video Recording, Photos Display and Video Playback.

**⑤Menu Down Button & Microphone On/Off Toggle.** Navigate down through the dash cam Menus with a short press. Use a long press to turn the dash cam internal Microphone On and Off.

Page 13 **⑥Main Button: Recording On or Off Button & Menu Confirm Toggle.** When the dash cam is operating, push main Button No. 6 to cancel or resume the looped recording. Verify the recording status by the blinking

red light. When using the Menu function, the main Button No. 7 confirms the selected menu option.

**⑦Power Button & Display On & Off Toggle.** A long press of the button turns the dash cam power On or Off. Note that the dash cam automatically turns on when it receives external power, and turns off when power is disconnected. A short press of the power Button No. 7 turns only the display screen on or off while the other functions of the dash cam continue as normal.

Page 14 **⑧Camera Lens.** The lens has a wide angle 170 degree field of view.

**⑨Dash cam Reset Switch Hole.** Resets the dash cam to factory specifications by inserting a pin.

**⑩MicroSD Card Slot.** A microSD memory card purchased separately is installed in the card slot.

**⑪Lens Vertical Field of View Adjustment.**  Adjusts the lens angle up and down to optimize the field of view.

**⑫Recording Microphone.** Turns audio recordings On and Off.

# **5. Operating Menu Settings**

The dash cam operation system uses the operating menu settings Button Numbers 3, 4, 5 and 6, as described above. A menu selection also formats the memory card, and reset all options to defaults. A short press of Menu Button No. 4 will access the following options:

**Resolution:** 1080P HD (default), 720P, or VGA. The 1080P resolution provides the best image quality.

Page 16 **Loop Recording:** 3 Minutes (default). The continuous loop recordings will automatically overwrite the oldest non-protected file on the memory card.

Locked files will not be overwritten.

**WDR (wide dynamic range):** On (default). WDR imaging records clear images in a wide range of lighting levels (direct sunlight to dusk).

**Display Mode for Split Screen:** Off (default). This option is used with the optional dual camera (not included).

**Exposure:** 0 (default). This setting adjusts the recordings when they are consistently too light or dark. If the recording is always very dark then use the higher "+" settings; if it is too bright then use the "-" setting.

**Motion Detection:** Off (default). When On, the dash cam starts recording when the camera sees movement. The Motion Detection option should be Off in driving mode.

**Record Audio:** On (default)

**Date Stamp:** On (default)

**G-Sensor:** Medium sensitivity (default). The dash cam Continuous Loop Recording is automatically locked when the G-Sensor detects an impact, Locked recordings cannot be overwritten. The memory card should be reformatted at least monthly to

delete unintentionally locked files.

**Parking Monitor:** Off (default). With a continuously powered Buck Line and the Parking Monitor on, the dash cam camera is recording. The recording is locked (saved) when the G-Sensor detects a vibration. The Red LED light is blinking when the camera is recording. When using the buck line the dash cam must be manually turned on and off (see the Power Button function). Always turn off the Parking Monitor while driving.

**Toggling Recording and Display Modes:** A

long press of the Button No. 4 toggles the dash cam among three modes: Video Recording (default), Photo Display & Video Playback

# **6. System Menus**

Press Menu Button No. 4 twice to access the following dash cam operating options:

**Date and Time:** Add date and times to the recordings. Enter date and time by pressing the Up or Down buttons. Press the OK button to confirm each of the individual date and time settings.

#### **Auto Power Off: Off (default), 1 or 3**

**Minutes.** When the Power Button No. 7 is pushed, and the dash cam is not currently recording, then it will turn off immediately, in 1 or in 3 minutes.

#### **Power On/Off Chime:** On (default)

**License Plate Number:** Add a license plate code to the recordings.

**Touch Tones:** On (default)

**Language Selection:** English (default). Select desired display language

**Frequency:** 50Hz (default), 60Hz. Select the

local AC power frequency

**Screen Saver:** Off (default), 1 or 3 Minutes. Sets the display to blank out immediately, after 1 or after 3 minutes after dash cam is turned on, while the recording and all other functions continue as normal.

**Screen Rotation:** Inverts the screen.

**Format:** Reformats the microSD card.

Reformatting is recommended at least once monthly. No Menu options are affected by reformatting.

Page 22 **Default:** Selecting "OK" restores the dash cam default menu settings.

**USB Mode:** Replay, copy or delete video files while plugged into a computer.

**PC Camera:** Use the dash cam as a webcam attached to a computer.

**REC:** Returns to normal video mode.

# **7. Common Problems**

Problems and solutions that are common to this dash cam are described below. For other problems or issues not described in the user manual, contact us at the email address corresponding to your region.

Page 23 **Problem:** dash cam Memory Icon indicates

that the memory is full, is unable to continue operating on continuous loop.

**Solution Step 1.** Reformat the microSD card using to dash cam user menu.

**Step 2.** Check the sensitivity level of the G-Sensor. If the sensitivity is too high, any bumping or shaking of the dash cam will lock a recording file to prevent overwriting. If there are too many locked files, then there is no memory available for continuous looped recordings. Also, the sensitive Parking Monitor may generate undesirable locked files.

**Problem:** The dash cam turns on or off unexpectedly.

**Solution Step 1.** Examine the dash cam Operating Status Indicator Lights to see if only the screen display is dark due to the screen saver mode, or if the dash cam is off. Then, follow the next diagnostic step.

**Step 2***.* Reformat the microSD card to FAT32 on a computer, and then reformat it three times in the dash cam.

**Step 3.** Check the Parking Monitor function on the Video Feature Menu. If the Parking Monitor on while the vehicle is moving, the

dash cam will turn on and off when the G-Sensor detects shaking.

**Step 3.** Check the power supply connections. If the connections are loose, or the vehicle power supply to the dash cam is unstable, the camera will automatically turn on and off. If the problem persists, change the power supply cable.

# **8. Warranty**

The dash cam has a one year warranty when used as instructed. In addition, the dash cam is sold with a 100% satisfaction

guarantee for the first 30 days of ownership. Simply return the dash cam and charger after contacting customer service with your Amazon order number for a return authorization and a no-hassle refund of your purchase price.

# **9. Customer Support**

For questions, support or warranty claims, email us in your Amazon region. Include your Amazon purchase order number.

Email: [awesafe-us.ca@outlook.com](mailto:awesafe-us.ca@outlook.com)